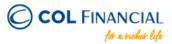

## **AUB Online Bills Payment**

## **Payment Process:**

- 1. Log on to www.aub.com.ph
- 2. Enter your user name and password
- Under the Transaction Menus, click BILLS PAYMENT
- 4. Choose the AUB account from which the payment will come from
- Under the Biller Institution/Merchant, choose COL FINANCIAL GROUP, INC.
- Enter your COL account number under COL Client Code.
- 7. Enter COL account holder's name
- 8. Enter the amount
- 9. Click PAY to confirm payment.

**Credit to COL Account** 

within 24 hours excluding holidays & weekends

Bank Transaction Fee: Free

<sup>\*</sup> You should receive a confirmation email from AUB if payment was successful.